# 12.1.19 Editors - Geometry Nodes Editor - Header - Add Menu -<br>Curve - Primitives  $\mathcal{S}$

# **Table of content**

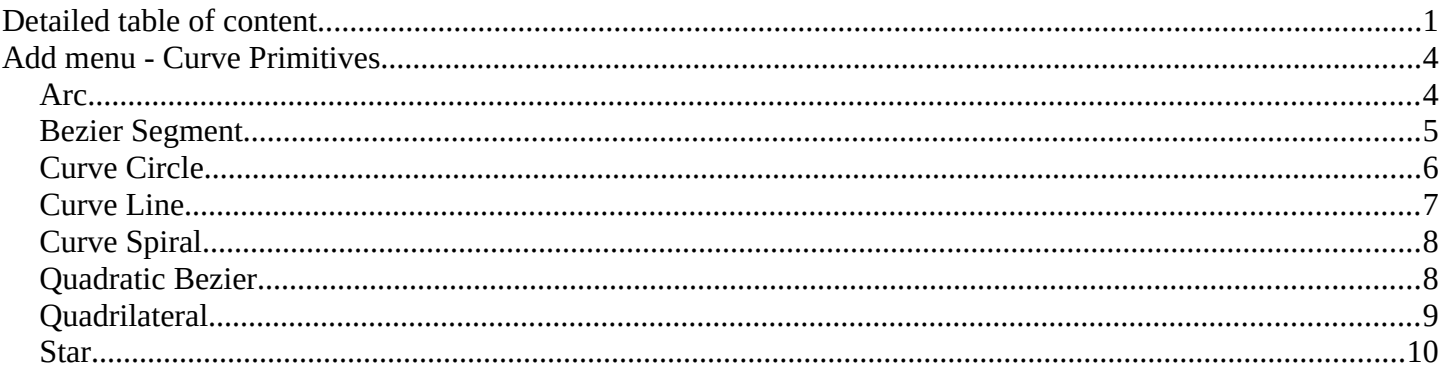

# <span id="page-0-0"></span>**Detailed table of content**

# **Detailed table of content**

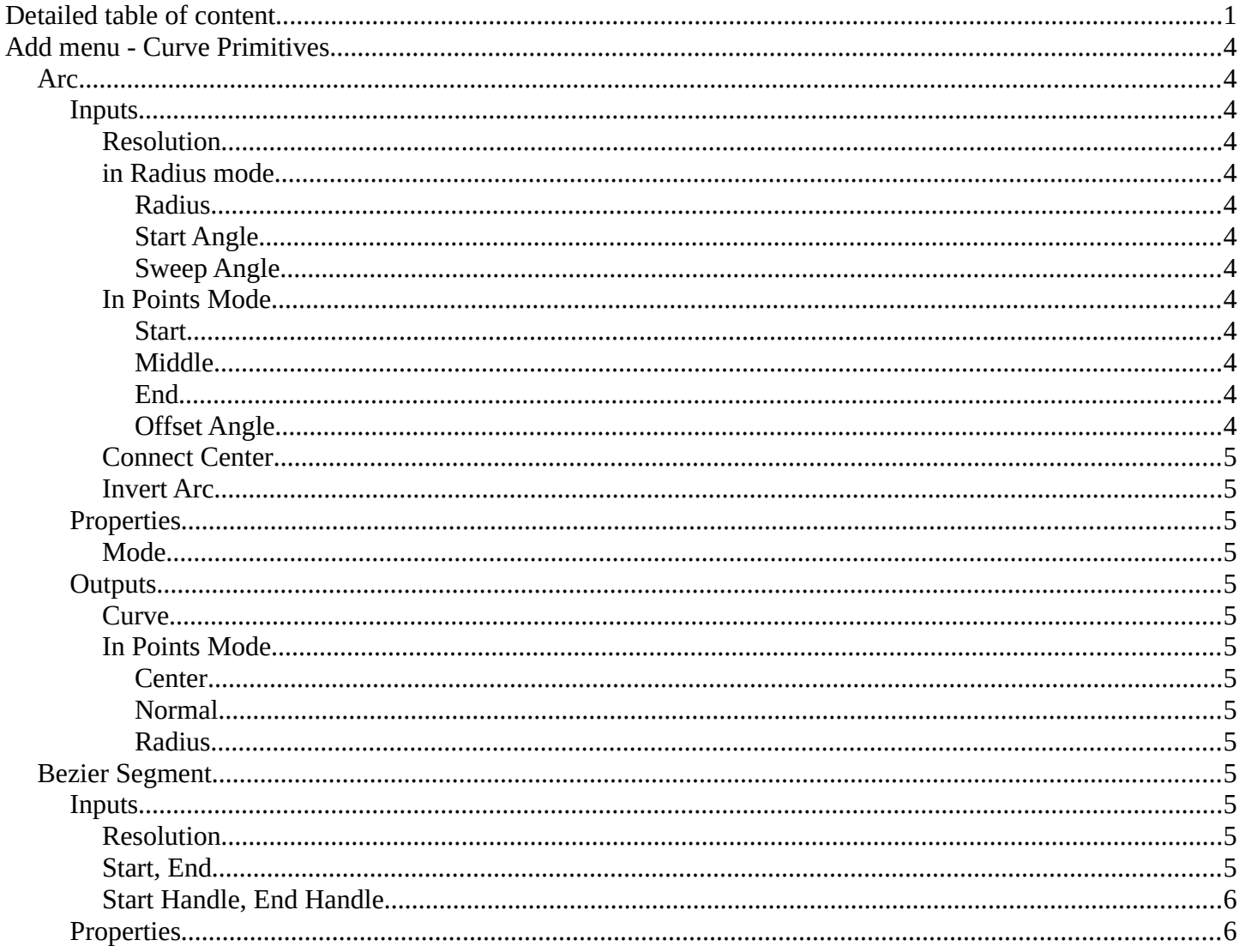

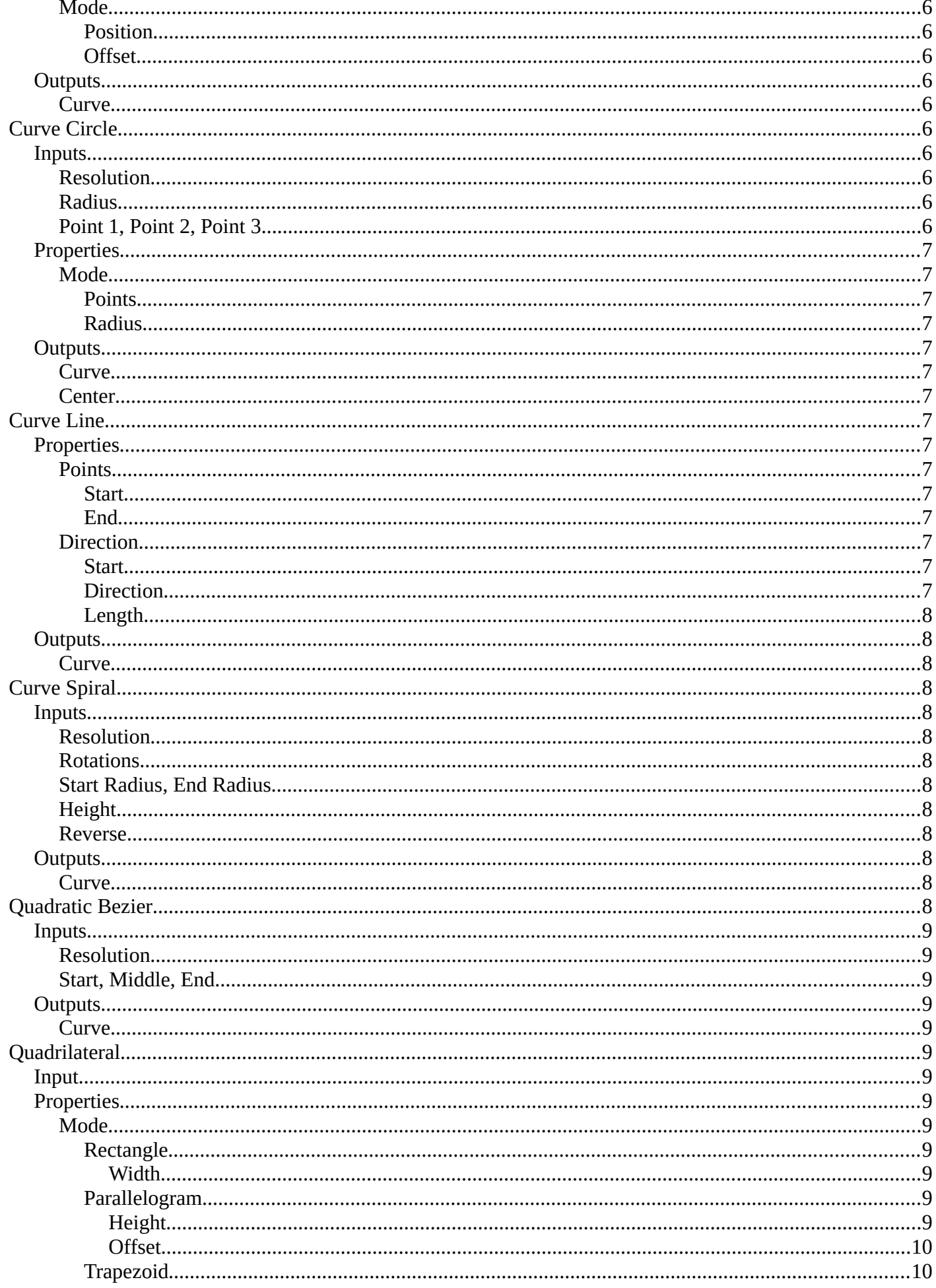

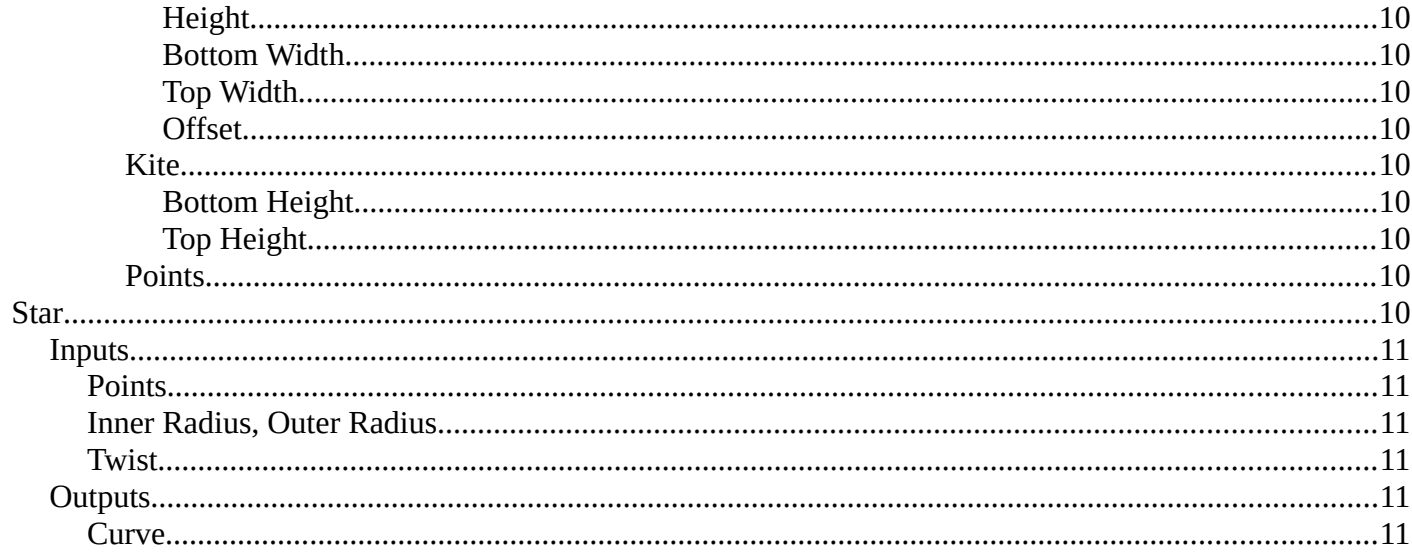

# <span id="page-3-1"></span>**Add menu - Curve Primitives**

#### Add curve primitives in different shapes.

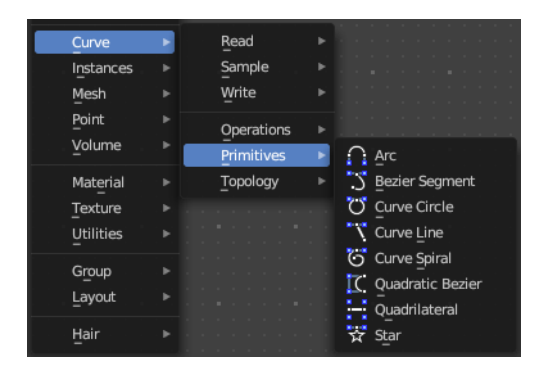

# <span id="page-3-2"></span>**Arc**

Adds a bezier curve segment in the shape of an arc

## <span id="page-3-3"></span>**Inputs**

### <span id="page-3-4"></span>*Resolution*

The number of edges on the curve.

### <span id="page-3-5"></span>*in Radius mode*

#### <span id="page-3-6"></span>**Radius**

Just Radius mode. The radius of the arc.

## <span id="page-3-7"></span>**Start Angle**

Just Radius mode. The start angle of the arc.

#### <span id="page-3-8"></span>**Sweep Angle**

Just Radius mode. The sweep angle of the arc.

## <span id="page-3-0"></span>*In Points Mode*

#### <span id="page-3-9"></span>**Start** The start point vector of the ark.

<span id="page-3-10"></span>**Middle** The middle point vector of the ark.

## <span id="page-3-11"></span>**End**

The end point vector of the ark.

<span id="page-3-12"></span>**Offset Angle** The offset angle of the ark.

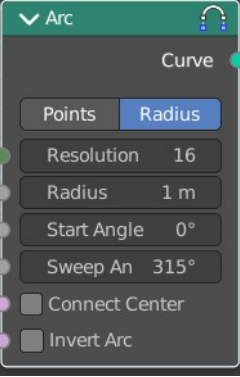

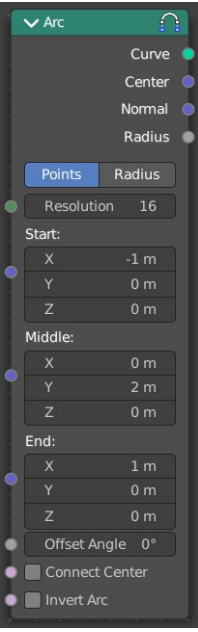

# <span id="page-4-1"></span>*Connect Center*

Connect the start and endpoins to the center.

## <span id="page-4-2"></span>*Invert Arc*

Inverts the arc.

# <span id="page-4-3"></span>**Properties**

### <span id="page-4-4"></span>*Mode*

Point or Radius mode.

Radius mode (default): Generates a fixed radius arc on XY plane with controls for Angle, Sweep and Invert.

Points mode: Generates a three point curve arc from Start to End via Middle with an Angle Offset and option to invert the arc. There are also outputs for arc center, radius and normal direction relative to the Z-axis.

# <span id="page-4-5"></span>**Outputs**

#### <span id="page-4-6"></span>*Curve*

Curve output.

# <span id="page-4-7"></span>*In Points Mode*

<span id="page-4-8"></span>**Center** The center vector of the arc.

<span id="page-4-9"></span>**Normal**  The normal of the arc.

#### <span id="page-4-10"></span>**Radius**

The radius of the arc.

# <span id="page-4-0"></span>**Bezier Segment**

Adds a bezier curve segment.

#### <span id="page-4-11"></span>**Inputs**

<span id="page-4-12"></span>*Resolution*

The number of edges on the curve.

# <span id="page-4-13"></span>*Start, End*

Positions of the start and end control point of the curve.

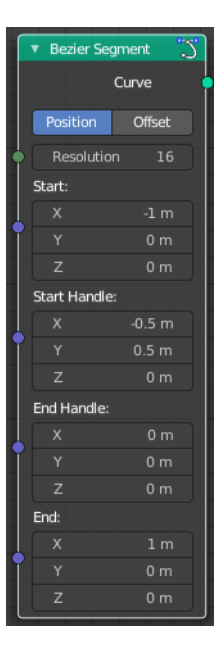

# <span id="page-5-1"></span>*Start Handle, End Handle*

Positions of the handles used to define the shape of the curve.

# <span id="page-5-2"></span>**Properties**

#### <span id="page-5-3"></span>*Mode*

#### <span id="page-5-4"></span>**Position**

The handle inputs are the absolute positions of the handles in 3D space.

#### <span id="page-5-5"></span>**Offset**

The handle positions are relative to the control point on the curve. The handle inputs give the offset from the control points.

## <span id="page-5-6"></span>**Outputs**

#### <span id="page-5-7"></span>*Curve*

Bezier spline generated from the inputs.

# <span id="page-5-0"></span>**Curve Circle**

Adds a curve in circle shape.

## <span id="page-5-11"></span>**Inputs**

#### <span id="page-5-8"></span>*Resolution*

Number of edges on the circle.

#### <span id="page-5-9"></span>*Radius*

The radius of the circle.

## <span id="page-5-10"></span>*Point 1, Point 2, Point 3*

Appears when you change the method to Points. Defines three points on the circle. The order of the points determines the direction (clockwise or counterclockwise) of the circle.

Note that because of the finite resolution, the three points do not necessarily lie on the generated curve.

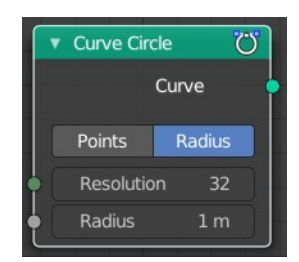

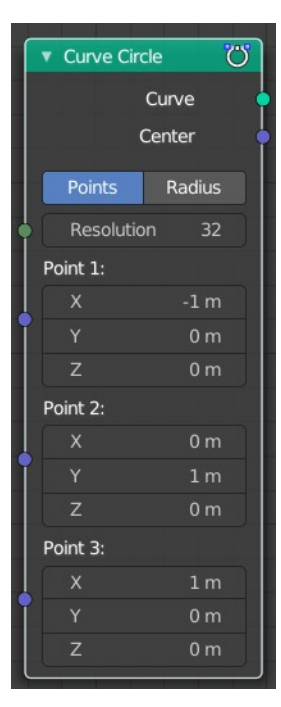

# <span id="page-6-1"></span>**Properties**

### <span id="page-6-2"></span>*Mode*

#### <span id="page-6-3"></span>**Points**

The position and radius of the circle is defined by three points. The center of the circle is also given as an output. If the three points lie on one line, no geometry is generated.

## <span id="page-6-4"></span>**Radius**

The circle is defined by the radius.

# <span id="page-6-5"></span>**Outputs**

### <span id="page-6-6"></span>*Curve*

Poly spline generated from the inputs.

## <span id="page-6-7"></span>*Center*

Appears when you change the method to Points. The center of the circle defined by the three points.

# <span id="page-6-0"></span>**Curve Line**

Adds a curve in the shape of a straight line.

# <span id="page-6-8"></span>**Properties**

## <span id="page-6-9"></span>*Points*

Calculates the curve by a start and end point.

<span id="page-6-10"></span>**Start** The start point of the curve.

#### <span id="page-6-11"></span>**End**

The end point of the curve.

## <span id="page-6-12"></span>*Direction*

Calculates the curve by a start point, a direction vector and the length of the curve.

#### <span id="page-6-13"></span>**Start**

The start point of the curve.

#### <span id="page-6-14"></span>**Direction**

The direction vector.

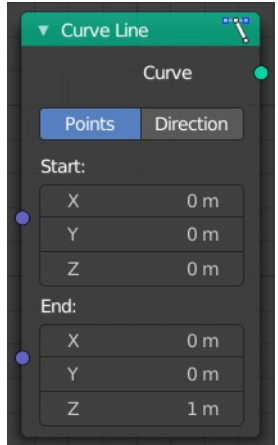

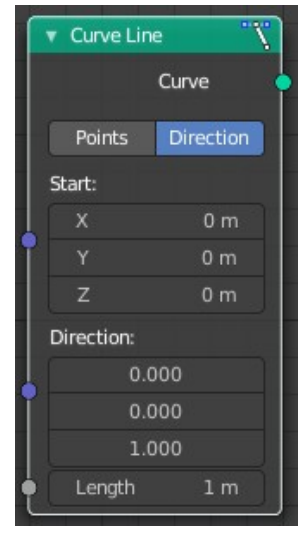

#### <span id="page-7-2"></span>**Length**

The length of the curve.

# <span id="page-7-3"></span>**Outputs**

#### <span id="page-7-4"></span>*Curve*

The created curve.

# <span id="page-7-0"></span>**Curve Spiral**

Adds a curve in spiral shape. By default the spiral twists clockwise.

# <span id="page-7-5"></span>**Inputs**

## <span id="page-7-6"></span>*Resolution*

Number of edges for each full rotation.

## <span id="page-7-7"></span>*Rotations*

Number of times the spiral makes a full rotation.

## <span id="page-7-8"></span>*Start Radius, End Radius*

Radius of the start point and end point of the spiral. The radius of the spiral changes linearly between the two values over the whole spiral.

## <span id="page-7-12"></span>*Height*

Height of the spiral.

#### <span id="page-7-9"></span>*Reverse*

Boolean value that changes the direction from clockwise to counterclockwise when turned on.

# <span id="page-7-10"></span>**Outputs**

#### <span id="page-7-11"></span>*Curve*

Poly spline generated from the inputs.

# <span id="page-7-1"></span>**Quadratic Bezier**

Adds a curve from the given control points. The generated shape is a parabola.

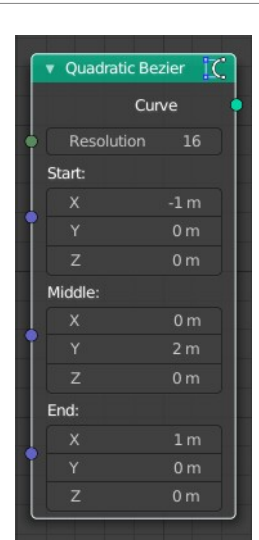

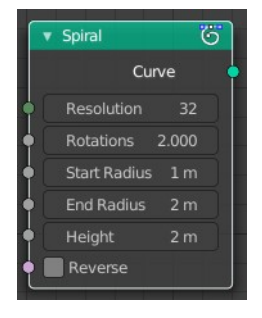

# <span id="page-8-1"></span>**Inputs**

# <span id="page-8-2"></span>*Resolution*

The number of edges on the curve.

# <span id="page-8-3"></span>*Start, Middle, End*

Positions of the three control points. The generated curve passes through the two end points, and is tangent to the lines between the middle point and the two end points.

# <span id="page-8-4"></span>**Outputs**

## <span id="page-8-5"></span>*Curve*

Poly spline generated from the inputs.

# <span id="page-8-0"></span>**Quadrilateral**

Adds a curve in different geometric shapes.

Note that the names does not necessarily fit to the generated geometry.

# <span id="page-8-6"></span>**Input**

The input nodes may vary. See Properties.

# <span id="page-8-7"></span>**Properties**

#### <span id="page-8-8"></span>*Mode*

#### <span id="page-8-9"></span>**Rectangle**

creates a straight line in y direction.

<span id="page-8-10"></span>*Width* The length of the straight line.

#### <span id="page-8-11"></span>**Parallelogram**

Creates a straight line that is adjustable in x and y direction.

#### <span id="page-8-12"></span>*Height*

The height of the line.

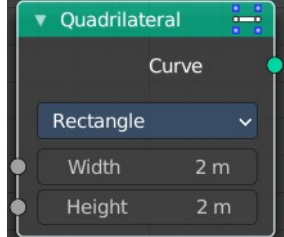

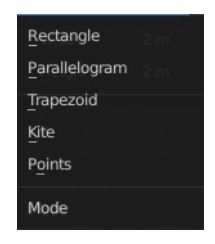

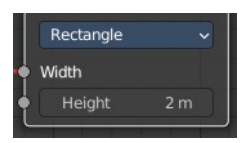

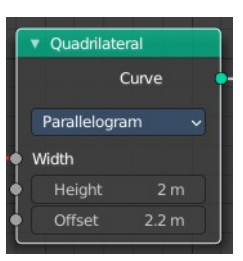

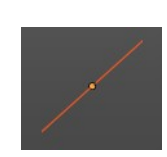

#### <span id="page-9-1"></span>*Offset*

The width of the line.

## <span id="page-9-2"></span>**Trapezoid**

<span id="page-9-3"></span>*Height* The height of the trapez.

<span id="page-9-4"></span>*Bottom Width* The width of the bottom line of the trapez.

### <span id="page-9-5"></span>*Top Width* The width of the top line of the trapez.

<span id="page-9-6"></span>*Offset*

The offset of the top line of the trapez.

### <span id="page-9-7"></span>**Kite**

creates a straight line in y direction. The curve end points are separately adjustable

#### <span id="page-9-8"></span>*Bottom Height*

The length of the bottom part of the line.

#### <span id="page-9-9"></span>*Top Height*

The length of the top part of the line.

#### <span id="page-9-10"></span>**Points**

Creates a rectangle. Each point of the rectangle is independantly adjustable in x, y and z position.

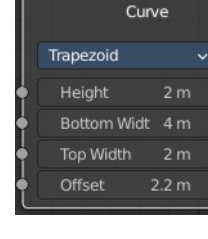

▼ Quadrilateral

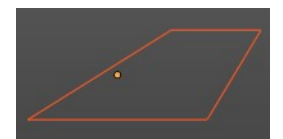

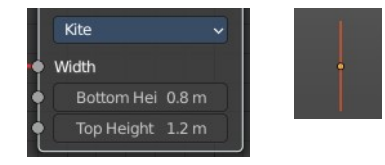

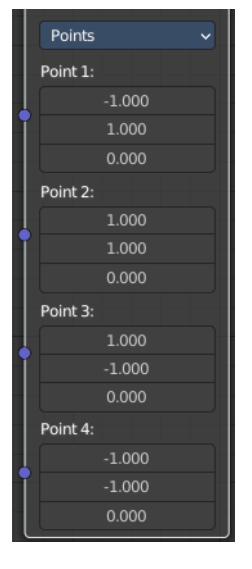

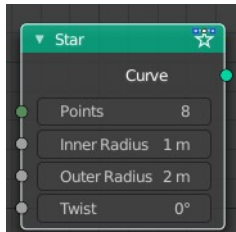

# <span id="page-9-0"></span>**Star**

Adds a curve in star shape.

This is done by connecting alternating points of two circles. The points on the inner circle

are offset by a rotation so that they lie in between the points on the outer circle. This offset can be changed with the twist input.

# <span id="page-10-0"></span>**Inputs**

### <span id="page-10-1"></span>*Points*

Number of points on each of the circles.

## <span id="page-10-2"></span>*Inner Radius, Outer Radius*

Radii of the two circles. The inner radius can be bigger than the outer radius.

### <span id="page-10-3"></span>*Twist*

Angle offset of the inner circle. The twist value rotates the points on the circle corresponding with the inner radius counterclockwise by the given angle.

# <span id="page-10-4"></span>**Outputs**

### <span id="page-10-5"></span>*Curve*

Poly spline generated from the inputs.